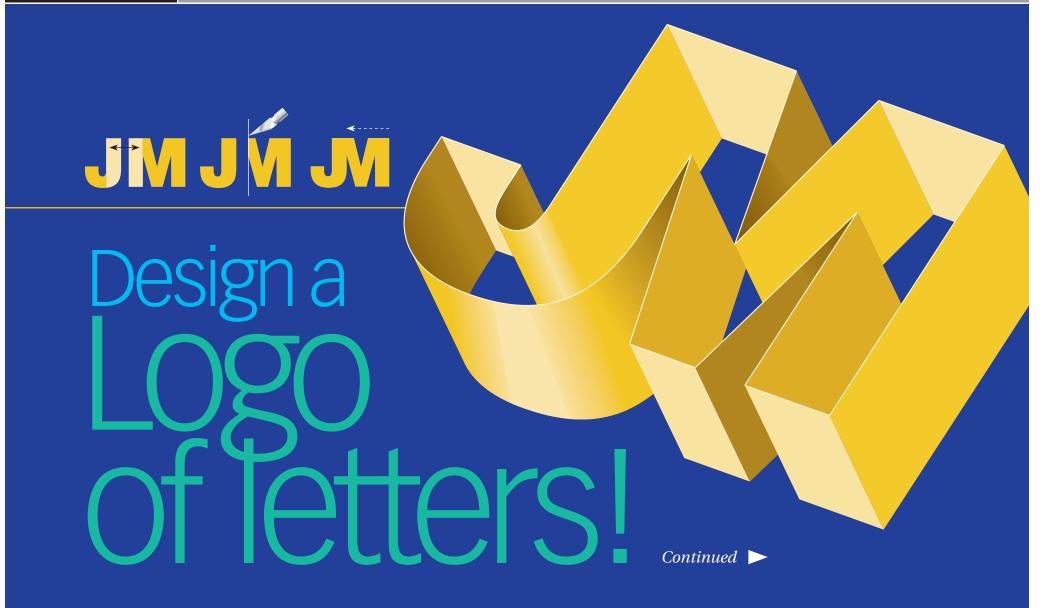

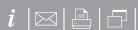

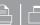

### How to design a logo of letters

Are you known by your initials? Turn those letters into a terrific signature!

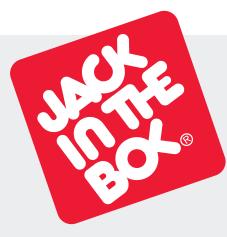

Jack in the Box www.jackinthebox.com

Companies of every kind sign their names with linked letters called *ligatures*. Ligature means to tie. Ligatures make excellent business signatures. They're handsome, simple and compact. And they're fun, too—we all have initials! Some letters link in one typeface but not another. Others link in lowercase but not in upper. What follows are a variety of ways to get your letter pairs beautifully together.

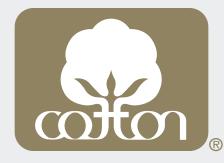

Cotton **Incorporated** www.cottoninc. com

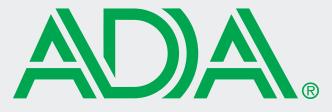

**American Dental Association** www.ada.org

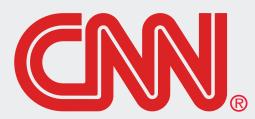

Cable News Network www.cnn.com

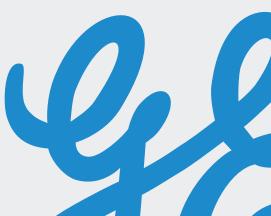

General Electric | www.ge.com

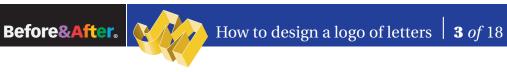

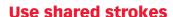

Many letter pairs form natural links; they have identical parts or complementary shapes that fit like hand in glove. Let's begin with the easiest letters to link—those that have identical adjacent strokes.

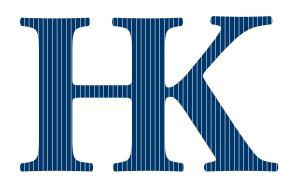

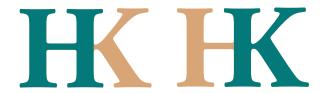

HK are an ideal pair; each letter is distinct from the other, but their adjacent stems are identical. Link by removing either stem and abutting the letters. Two colors put the emphasis on one letter or the other. This is a good way to handle an acronym in which the second letter is the more important.

### **Almost-identical strokes**

Pairs like UR share not-quiteidentical strokes, yet often flow naturally together. To link neatly, you must usually sacrifice some parts; here, the R gave up a foot, the U a serif.

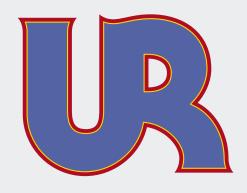

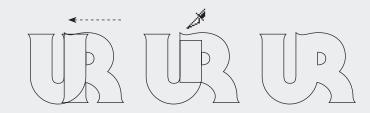

In Illustrator, set the letters, Create Outlines, and move together. Cut away the unneeded pieces, leaving the remainders overlapped, then in the Pathfinder dialog, select Add to shape area (below).

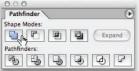

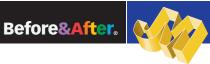

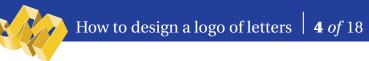

### **Angled to vertical**

Angled strokes often link well to vertical strokes. The easiest technique is simply to cut the angled letter in half.

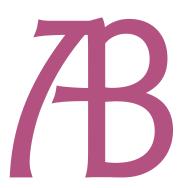

AABB

Halving the  $\bf A$  joined it neatly to the  $\bf B$ , but the crossbars did not align. Borrowing the flourish from atop the  $\bf A$  was an easy and artful solution.

If your letterstrokes don't quite match . . .

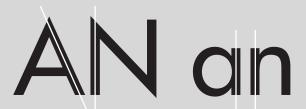

### **Try changing case**

The lowercase alphabet is much different from uppercase, and many letters that do not link in one will link in the other. As a rule, lowercase imparts a less formal, more casual image.

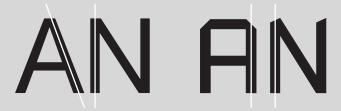

### Try a different font

Similarly, letters that don't link in one typeface may link in another. Try many! Typefaces that would be too stylized for everyday use often make excellent ligatures.

Before&After.

### **Curved to vertical**

The more decorative the typeface, the more easily dissimilar strokes can be linked. Even a curving stroke can replace a vertical. You need gentle curves, though, circles won't do (far right).

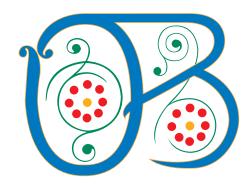

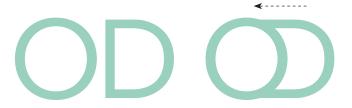

Many letter pairs can be made to link but shouldn't be; for example, this odd assembly looks like we've invented a new character! A key attribute of a good ligature is that its letters read as individuals even after being joined.

### **Uppercase-lowercase**

Uppercase letters can often link to lowercase with excellent results. An uppercase I, though, won't link to anything—its body just disappears! But a lowercase i has the advantage of its distinctive dot and can link with many letters.

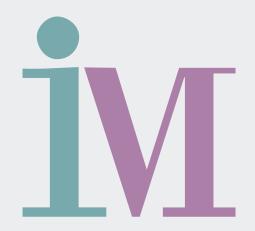

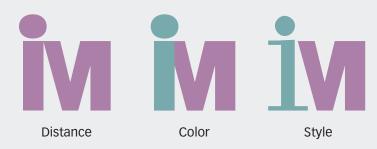

### How far apart? . . .

Here, a lowercase  $\bf i$  has been doctored to link with an uppercase  $\bf M$ . Letters can be separated by distance, color, typestyle or any combination.

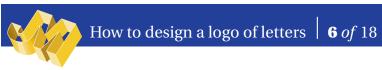

### **Horizontal crossbars**

A few letter pairs share top crossbars, which are easy to link. Similarly, some typefaces have exaggerated serifs that can be linked.

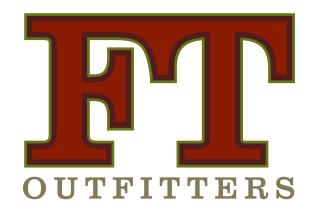

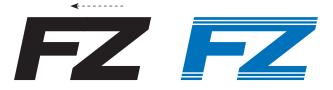

Crossbars link so obviously that in sans-serif typefaces they can appear to be merely tightly kerned. To avoid this impression, add a pattern (above) or an outline (left). Better is to use a serif typeface and share the serif (left)).

### **Mid-letter crossbars**

Many letters, such as ABE-FHPR, have mid-letter crossbars that can be connected with a little help—just cut the letter apart and s-t-r-e-t-c-h the bar!

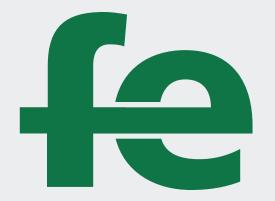

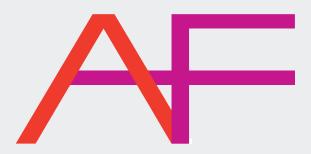

Key to this technique is to keep the letterforms distinct. You can do this by separating the letters with two colors (above) or for a one-color ligature by making a gap in the intersecting stroke (left).

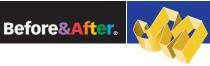

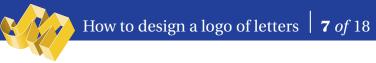

### Remove a stroke

Here, a phantom stroke hints at what's not there! This is particularly effective with Modern typestyles such as Bodoni and Didi that have extremely thin strokes.

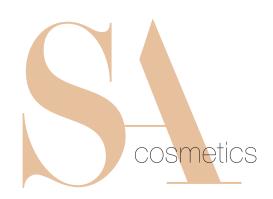

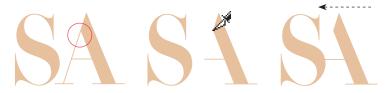

Remove one leg and move the letters together.

### Remove part of a stroke

Letters with angled and overhanging arms—FKTVWXYZ benefit from this technique, which is especially attractive in serif typestyles. The illusion is that of a stencil; the line is interrupted, yet our eyes "fill in" the missing part!

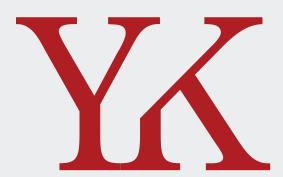

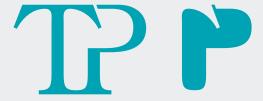

### What's in the negative space?

Negative space is the area in and around your letters; it has shape and volume and always affects the viewer's perception. Negative space is always present. In the best design it plays an active role, as it does in the TP above. Watch your negative space!

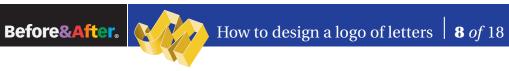

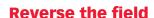

Put negative space to positive use! Add a same-color field behind your letter, then reverse the second letter out of the field. Especially effective with threecharacter acronyms.

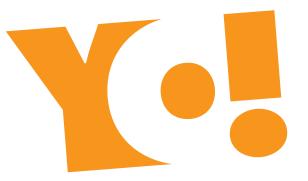

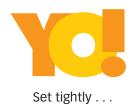

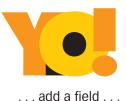

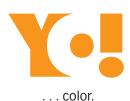

(Colors added for clarity)

### Crop!

Your intrigued reader will linger for valuable moments on this design! Crop away the bottoms of your letters, and the viewer's eye must complete the image. Add a company name or other horizontal graphic to span the gap (far right).

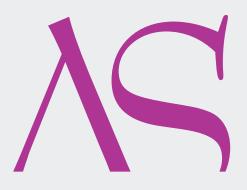

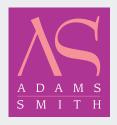

Reversing the field (light on dark) modifies the look and often improves it. Always check!

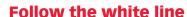

Create the *illusion* of attachment! Rather than abut letters, leave a gap, then make a flowing centerline that draws the eye smoothly around.

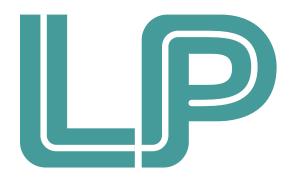

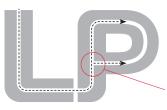

Don't close it! Doing so breaks the flow.

### **Disconnect and attach**

An entertaining ligature unique to the T, disconnect one arm and attach it to its neighbor!

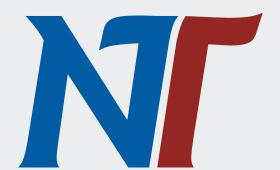

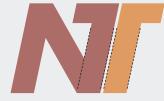

To maintain the form of both letters, keep the stroke widths the same.

### Before&After.

### Interlock

Circular letters flow most naturally into other circular letters. Interlocked here like wedding bands or Olympic rings, two complete letters function as one.

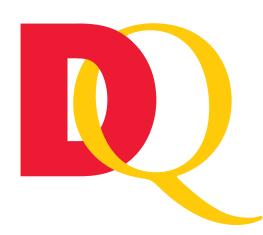

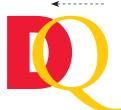

## **Set**In Illustrator, set the letters, *Create Outlines*, and move together.

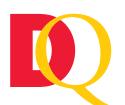

### **Divide**Select both letters, then in the Pathfinder dialog, click *Divide* (below).

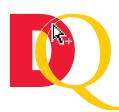

### **Cut**Use the Direct Selection Tool to click an intersection, then *Cut*.

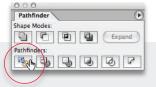

### **Overlay**

A simple alternative to interlocking is to lay one letter atop the other, then "link" with a common fill or stroke. Here, a colorful gradient turns two letters into one object.

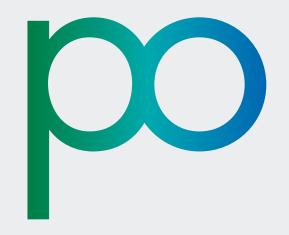

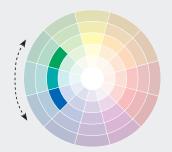

### What colors?

Easily create a pleasing gradient by using analogous colors (colors adjacent on the wheel), in this case green to blue. Analogous colors always work well together.

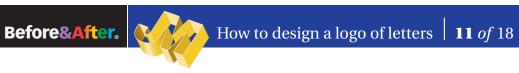

### **Build bridges**

This technique works when nothing else will! Abut your letters, then conceal the junction with a decorative graphic, line or a series of lines and shapes. Easy, fun and always engaging.

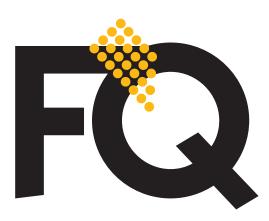

Lay on top Evenly spaced dots just lie on top.

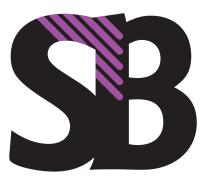

**Paste into** Diagonal lines are "pasted into" (InDesign).

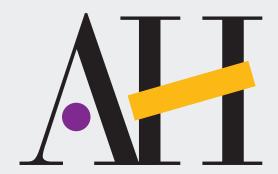

### **Replace letter parts**

Barely touching letters are brought together by playful shapes and colors.

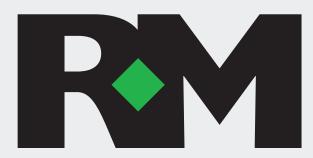

### Fill a space

The diamond does double duty—it links the letters and helps form the shape of the R!

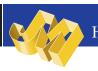

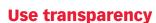

Transparency *softens*. Create a gossamer effect on even the boldest ligature by lowering the opacity of one or more characters. Here, all three letters are set at 50%.

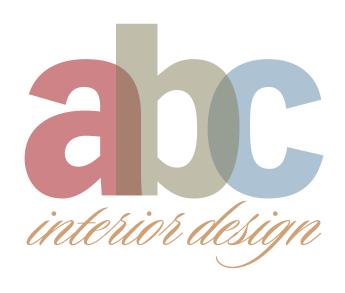

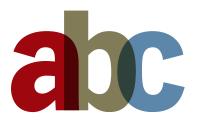

ones beneath it.

Do you like the overlap effect but need strong colors? Keep your colors at 100% opacity, but in the Blending mode dialog select Multiply, which adds the colors of an object to the

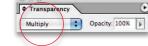

### **Color the negative spaces**

Finally, some stubborn letters just won't link physically. So try linking the background! Put the letters in a box, and color the negatives spaces; you can get all kinds of energetic results!

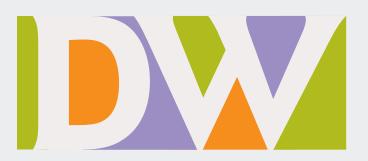

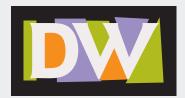

No software stunts here. Just draw and color funny shapes behind the letters, then paste everything into a box.

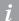

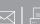

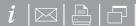

### How to design cool stuff.

### Simplify.

Cut the chatter and connect with your audience. A simple message is easy to see, easy to love, easy to act on. It's easy to design, too, thanks to Before & After's crystal-clear instructions.

### Beautify.

Beautiful things get more looks. More touches. More responses. Whether it's a Web page, a sales pitch or a new logo, Before & After will help get your image together with elegance and style.

### Clarify.

Get out of the mud and your message will sparkle. With Before & After, you'll design like a communicator, not a decorator, which means your readers will get it the way you mean it, first time. You'll see.

### Mix and match.

With two formats, you can have Before & After the way you want it. Need it now? Get the PDF. Love print? We'll mail it to you. Either way, you win. The skills you learn in Before & After will last your whole career!

Get more out of your design time, every time. Get Before & After.

Subscribe

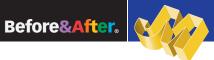

### How to design a logo of letters | **13** of 18

### **Article resources**

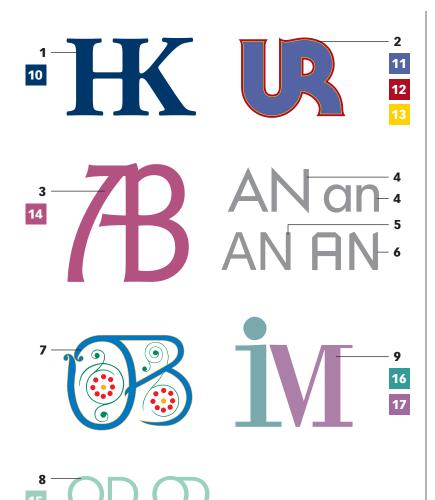

### **Typefaces**

- 1 Adobe Garamond Bold
- 2 ITC Serif Gothic Heavy
- 3 ITC Goudy Sans Book
- 4 Futura Medium
- 5 Helvetica Neue Std Roman
- **6** Russell Square Roman
- **7** Spring
- 8 Avenir 55 Roman
- 9 Bodoni Roman

- C100 M60 Y0 K50
- C70 M60 Y0 K10
- CO M100 Y85 K30
- CO M15 Y100 KO
- CO M70 YO K30
- C26 M7 Y24 K3
- C73 M15 Y38 K6
- 17 C37 M66 Y6 K3

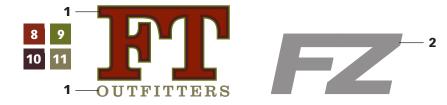

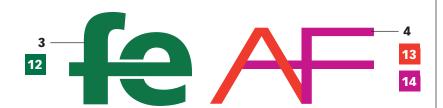

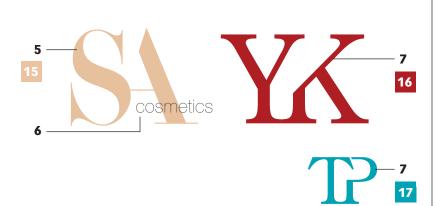

### **Typefaces**

- 1 Clarendon Roman
- 2 Helvetica Neue Std Heavy Italic
- 3 Gill Sans Bold
- 4 Eurostile Extended #2 (Modified)
- **5** Didi
- 6 Helvetica Neue Std Ultra Light
- 7 Century Old Style Std Regular

- C26 M91 Y100 K35
- C46 M27 Y100 K35
- C43 M68 Y51 K70
- C40 M35 Y65 K25
- **12** C**89** M**25** Y**87** K**23**
- CO M91 Y91 KO
- C20 M100 Y0 K0
- C7 M24 Y37 K0
- C20 M100 Y100 K15
- C100 M0 Y30 K5

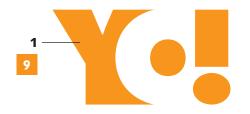

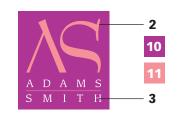

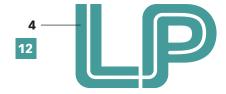

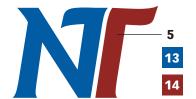

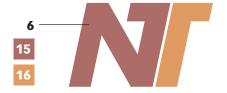

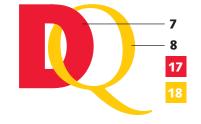

### **Typefaces**

- 1 Futura Extra Bold
- 2 Bernhard Modern Roman
- 3 ITC Leawood Book
- 4 Helvetica Neue Std Black (Modified)
- 5 ITC Goudy Sans Bold Italic
- **6** Futura Bold Oblique
- 7 ITC Franklin Gothic Std Heavy
- 8 Adobe Garamond Regular

- CO M50 Y100 KO
- C33 M93 Y0 K0
- CO M53 Y26 KO
- C72 M22 Y42 K0
- C100 M60 Y0 K10
- C100 M90 Y0 K0
- C29 M63 Y53 K8
- C11 M43 Y67 K8
- CO M100 Y85 KO
- CO M20 Y100 KO

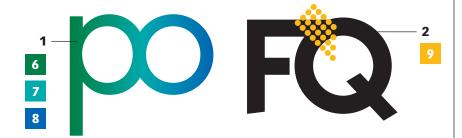

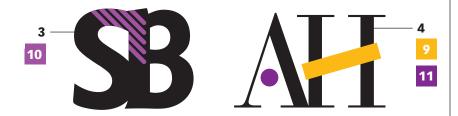

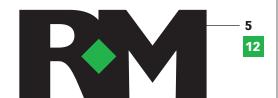

### **Typefaces**

- 1 Futura Book
- 2 ITC Kabel Std Demi
- 3 ITC Goudy Sans Bold
- 4 Bauer Bodoni Roman
- 5 Gill Sans Ultra Bold

- C100 M0 Y90 K30
- C100 M0 Y40 K0
- C100 M60 Y0 K0
- CO M30 Y100 KO
- C40 M80 Y0 K0
- C60 M100 Y0 K0
- 12 C80 M0 Y100 K0

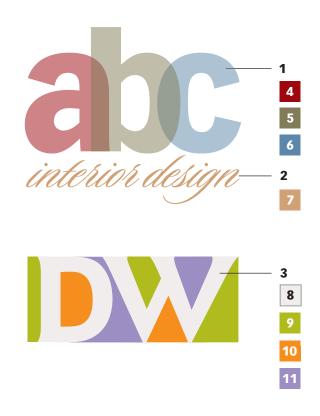

### **Typefaces**

- 1 Vectora 95 Black
- 2 Sloop Script One
- 3 ITC Goudy Sans Bold

- 4 CO M100 Y100 K40
- 5 C40 M35 Y65 K25
- 6 C60 M30 Y10 K15
- 7 C19 M37 Y59 K0
- 8 C4 M6 Y4 K0
- 9 C**20** M**0** Y**100** K**19**
- 10 CO M53 Y100 KO
- 11 C40 M45 Y0 K0

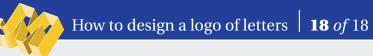

### Subscribe to Before & After

Subscribe to Before & After, and become a more capable, confident designer for pennies per article. To learn more, go to http://www.bamagazine.com/Subscribe

### E-mail this article

To pass along a free copy of this article to others, click here.

### Join our e-list

To be notified by e-mail of new articles as they become available, go to http://www.bamagazine.com/email

### **Before & After magazine**

Before & After has been sharing its practical approach to graphic design since 1990. Because our modern world has made designers of us all (ready or not), Before & After is dedicated to making graphic design understandable, useful and even fun for everyone.

John McWade Publisher and creative director **Gaye McWade** Associate publisher **Dexter Mark Abellera** Staff designer

### **Before & After magazine**

323 Lincoln Street, Roseville, CA 95678 **Telephone** 916-784-3880 Fax 916-784-3995 E-mail mailbox@bamagazine.com

www http://www.bamagazine.com

### **Copyright ©2009 Before & After magazine** ISSN 1049-0035. All rights reserved

You may pass along a free copy of this article to others by clicking here. You may not alter this article, and you may not charge for it. You may quote brief sections for review; please credit Before & After magazine, and let us know. To link Before & After magazine to your Web site, use this URL: http://www.bamagazine.com. For all other permissions, please contact us.

### **Before & After is made to fit your binder**

Before & After articles are intended for permanent reference. All are titled and numbered. For the current table of contents, <u>click here</u>. To save time and paper, a paper-saver format of this article, suitable for one- or two-sided printing, is provided on the following pages.

### For presentation format

Print: (Specify pages 1–18)

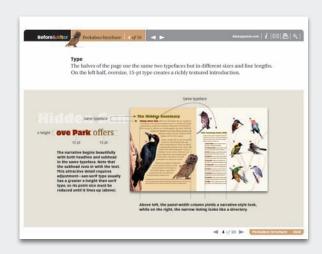

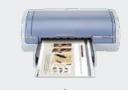

**Print**Format: Landscape
Page Size: Fit to Page

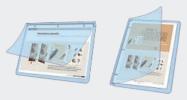

**Save**Presentation format or
Paper-saver format

### For paper-saver format

Print: (Specify pages 21–29)

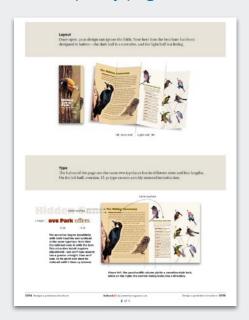

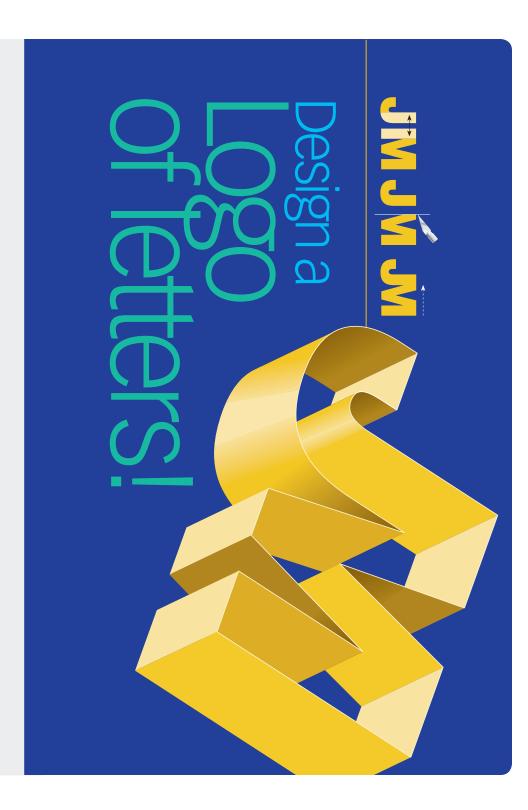

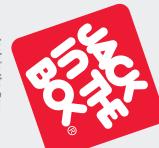

Jack in the Box www.jackinthebox.com

Companies of every kind sign their names with linked letters called *ligatures*. Ligature means *to tie*. Ligatures make excellent business signatures. They're handsome, simple and compact. And they're fun, too—we all have initials! Some letters link in one typeface but not another. Others link in lowercase but not in upper. What follows are a variety of ways to get your letter pairs beautifully *together*.

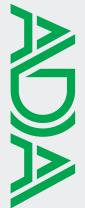

American Dental Association www.ada.org

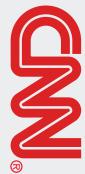

Cable News Network www.cnn.com

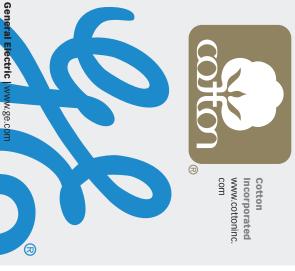

## **Use shared strokes**

tical adjacent strokes. to link—those that have idenbegin with the easiest letters that fit like hand in glove. Let's or complementary shapes links; they have identical parts Many letter pairs form natural

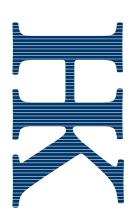

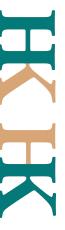

colors put the emphasis on one letter or the other. This is a good way to handle an acronym in which the second letter is the more important. removing either stem and abutting the letters. Two HK are an ideal pair; each letter is distinct from the other, but their adjacent stems are identical. Link by

# **Almost-identical strokes**

Pairs like UR share not-quitegave up a foot, the U a serif. rifice some parts; here, the R neatly, you must usually sacflow naturally together. To link identical strokes, yet often

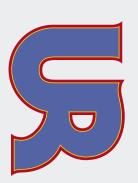

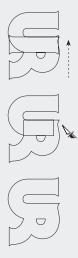

select Add to shape area (below). together. Cut away the unneeded pieces, leaving the remainders overlapped, then in the Pathfinder dialog, In Illustrator, set the letters, Create Outlines, and move

Pathfinders: 

## Angled to vertical

angled letter in half. to vertical strokes. The easiest Angled strokes often link well technique is simply to cut the

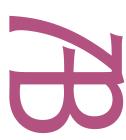

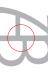

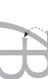

Halving the  ${\bf A}$  joined it neatly to the  ${\bf B}$ , but the crossbars did not align. Borrowing the flourish from atop the  ${\bf A}$  was an easy and artful solution.

If your letterstrokes don't quite match..

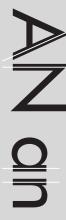

Try changing case
The lowercase alphabet is much different from uppercase, and many letters that do not link in one will link in the other. As a rule, lowercase imparts a less formal, more casual image.

**Try a different font**Similarly, letters that don't link in one typeface may link in another. Try many! Typefaces that would be too stylized for everyday use often make excellent ligatures.

## **Curved to vertical**

replace a vertical. You need similar strokes can be linked. won't do (far right). gentle curves, though, circles Even a curving stroke can typeface, the more easily dis-The more decorative the

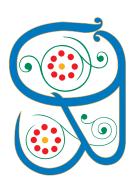

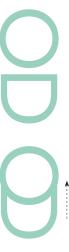

a new character! A key attribute of a good ligature is that its letters read as individuals even after being joined. for example, this odd assembly looks like we've invented Many letter pairs can be made to link but shouldn't be;

## **Uppercase-lowercase**

Uppercase letters can often link with many letters of its distinctive dot and can lowercase i has the advantage body just disappears! But a won't link to anything—its results. An uppercase I, though, link to lowercase with excellent

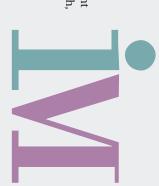

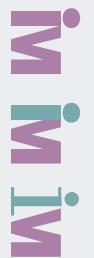

Distance

Style

How far apart?..

typestyle or any combination. uppercase M. Letters can be separated by distance, color, Here, a lowercase i has been doctored to link with an

## **Horizontal crossbars**

to link. Similarly, some A few letter pairs share top serifs that can be linked. typefaces have exaggerated crossbars, which are easy

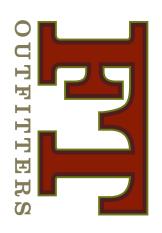

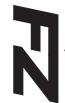

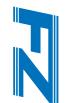

typefaces they can appear to be merely tightly kerned. To avoid this impression, add a pattern (above) or an outline (left). Better is to use a serif typeface and share the serif (left)) Crossbars link so obviously that in sans-serif

## Mid-letter crossbars

with a little help—just cut the letter apart and s-t-r-e-t-c-h Many letters, such as ABEbars that can be connected FHPR, have mid-letter cross-

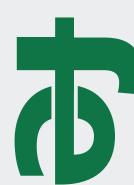

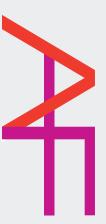

Key to this technique is to keep the letterforms distinct. You can do this by separating the letters with two colors (above) or for a one-color ligature by making a gap in the intersecting stroke (left).

## Remove a stroke

Here, a phantom stroke hints at what's not there! This is particularly effective with Modern typestyles such as Bodoni and Didi that have extremely thin strokes.

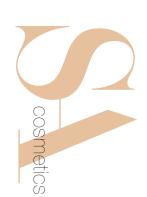

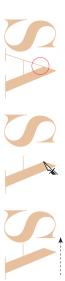

Remove one leg and move the letters together.

# Remove part of a stroke

Letters with angled and overhanging arms—FKTVWXYZ benefit from this technique, which is especially attractive in serif typestyles. The illusion is that of a stencil; the line is interrupted, yet our eyes "fill in" the missing part!

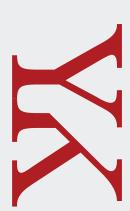

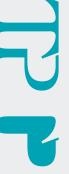

# What's in the negative space?

Negative space is the area in and around your letters; it has shape and volume and always affects the viewer's perception. Negative space is always present. In the best design it plays an active role, as it does in the TP above. Watch your negative space!

## Reverse the field

Put negative space to positive use! Add a same-color field behind your letter, then reverse the second letter out of the field. Especially effective with three-character acronyms.

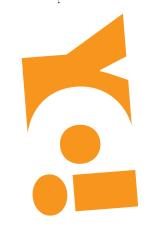

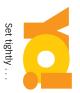

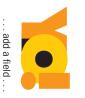

(col

... color.

(Colors added for clarity)

### Crop

Your intrigued reader will linger for valuable moments on this design! Crop away the bottoms of your letters, and the viewer's eye must complete the image. Add a company name or other horizontal graphic to span the gap (far right).

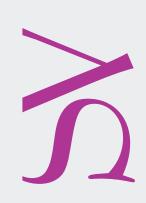

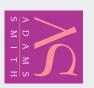

Reversing the field (light on dark) modifies the look and often improves it. Always check!

# Follow the white line

Create the *illusion* of attachment! Rather than abut letters, leave a gap, then make a floweye smoothly around. ing centerline that draws the

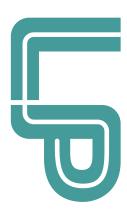

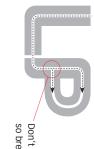

Don't close it! Doing so breaks the flow.

# **Disconnect and attach**

An entertaining ligature unique to the T, disconnect one arm and attach it to its neighbor!

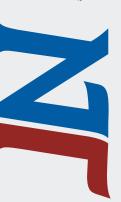

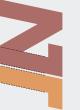

To maintain the form of both letters, keep the stroke widths the same.

### Interlock

function as one. rings, two complete letters wedding bands or Olympic letters. Interlocked here like naturally into other circular Circular letters flow most

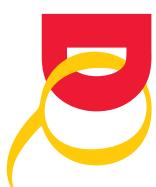

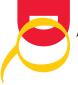

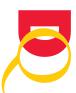

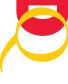

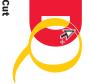

together. the letters, *Create*Outlines, and move In Illustrator, set

Divide finder dialog, click Select both letters, Divide (below). then in the Path-

click an intersec-Selection Tool to Use the Direct

tion, then Cut.

### Pathfinders:

### Overlay

common fill or stroke. Here, A simple alternative to interletters into one object. a colorful gradient turns two the other, then "link" with a locking is to lay one letter atop

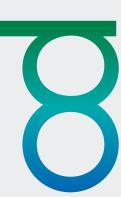

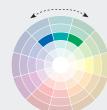

What colors?
Easily create a pleasing gradient by using analogous colors (colors adjacent on the wheel), in this case green to blue. Analogous colors always work well together.

### **Build bridges**

and always engaging. letters, then conceal the This technique works when nothing else will! Abut your lines and shapes. Easy, fun graphic, line or a series of junction with a decorative

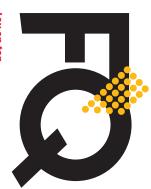

Evenly spaced dots just lie on top. Lay on top

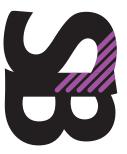

Paste into

Diagonal lines are "pasted into" (InDesign).

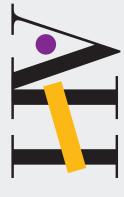

Replace letter parts

Barely touching letters are brought together by playful shapes and colors.

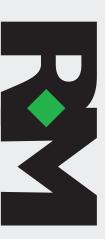

Fill a space
The diamond does double duty—it links the letters and helps form the shape of the R!

## **Use transparency**

opacity of one or more charac-Transparency softens. Create set at 50%. ters. Here, all three letters are boldest ligature by lowering the a gossamer effect on even the

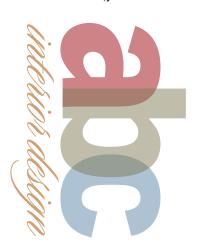

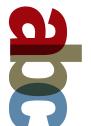

select Multiply, which adds the colors of an object to the opacity, but in the Blending mode dialog strong colors? Keep your colors at 100% Do you like the overlap effect but need

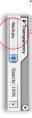

ones beneath it.

# Color the negative spaces

kinds of energetic results! negatives spaces; you can get all letters in a box, and color the linking the background! Put the just won't link physically. So try Finally, some stubborn letters

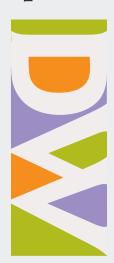

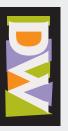

ters, then paste everything into a box. and color funny shapes behind the let-No software stunts here. Just draw

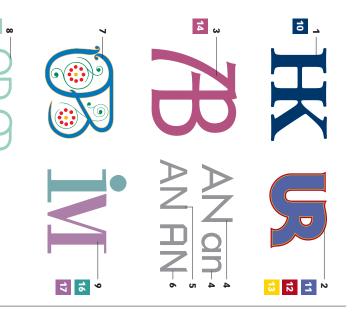

### **Typefaces**

- 1 Adobe Garamond Bold
- 2 ITC Serif Gothic Heavy
- 3 ITC Goudy Sans Book
- 4 Futura Medium
- 5 Helvetica Neue Std Roman
- 6 Russell Square Roman
- 7 Spring
- 8 Avenir 55 Roman
- 9 <u>Bodoni Roman</u>

Colors

- 10 C100 M60 Y0 K50
- 11 C70 M60 Y0 K10
- 12 C0 M100 Y85 K30 CO M15 Y100 KO
- 14 C0 M70 Y0 K30
- C26 M7 Y24 K3
- C73 M15 Y38 K6
- 17 C37 M66 Y6 K3

## **Article resources**

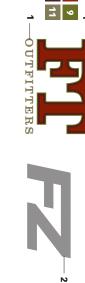

- 12 3 12 13 4
- 16

### Typefaces

- 1 Clarendon Roman
- 2 Helvetica Neue Std Heavy Italic
- 3 Gill Sans Bold
- 4 Eurostile Extended #2 (Modified)
- **5** Didi
- 6 Helvetica Neue Std Ultra Light
- Century Old Style Std Regular

- Colors

- 11 C40 M35 Y65 K25

10 C43 M68 Y51 K70

9 C46 M27 Y100 K35 8 C26 M91 Y100 K35

- 12 C89 M25 Y87 K23
- CO M91 Y91 KO
- 14 C20 M100 Y0 K0
- C7 M24 Y37 K0
- 16 C20 M100 Y100 K15
- 17 C100 M0 Y30 K5

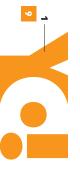

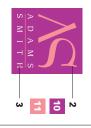

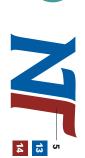

12

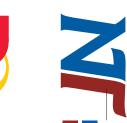

15

5 ∞

### Typefaces

- 1 Futura Extra Bold
- 2 Bernhard Modern Roman
- 4 Helvetica Neue Std Black (Modified) 3 ITC Leawood Book
- 5 ITC Goudy Sans Bold Italic
- 6 Futura Bold Oblique
- 7 ITC Franklin Gothic Std Heavy
- 8 Adobe Garamond Regular

### Colors

- CO M50 Y100 KO
- 10 C33 M93 Y0 K0
- CO M53 Y26 KO
- C72 M22 Y42 K0
- 13 C100 M60 Y0 K10
- 14 C100 M90 Y0 K0
- C11 M43 Y67 K8 C29 M63 Y53 K8
- 17 CO M100 Y85 KO
- 8 CO M20 Y100 KO

## **Article resources**

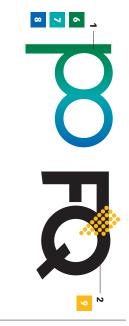

### Typefaces

- 1 Futura Book
- 2 ITC Kabel Std Demi
- 3 ITC Goudy Sans Bold
- 4 Bauer Bodoni Roman
- 5 Gill Sans Ultra Bold

### Colors 6 C100 M0 Y90 K30

- C100 M0 Y40 K0
- 8 C100 M60 Y0 K0
- CO M30 Y100 KO
- 10 C40 M80 Y0 K0
- 11 C60 M100 Y0 K0
- 12 C80 M0 Y100 K0

**1**0 ω

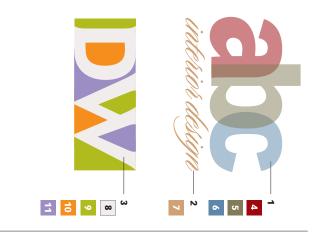

### Typefaces

- 1 Vectora 95 Black
- 3 ITC Goudy Sans Bold 2 Sloop Script One

- Colors CO M100 Y100 K40 C19 M37 Y59 K0 C60 M30 Y10 K15 C40 M35 Y65 K25
- **∞** C4 M6 Y4 K0
- C20 M0 Y100 K19
- CO M53 Y100 KO

## C40 M45 Y0 K0

# Subscribe to Before & After

http://www.bamagazine.com/Subscribe more capable, confident designer for pennies Subscribe to Before & After, and become a per article. To learn more, go to

## E-mail this article

others, click here. To pass along a free copy of this article to

### Join our e-list

they become available, go to To be notified by e-mail of new articles as

http://www.bamagazine.com/email

After is dedicated to making graphic design understandable, useful and even fun for everyone. **Before & After magazine**Before & After has been sharing its practical approach has made designers of us all (ready or not), Before & to graphic design since 1990. Because our modern world

Gaye McWade Associate publisher
Dexter Mark Abellera Staff designer **John McWade** Publisher and creative director

## Before & After magazine

323 Lincoln Street, Roseville, CA 95678 **Telephone** 916-784-3880

Fax 916-784-3995

E-mail mailbox@bamagazine.com www http://www.bamagazine.com

## Copyright ©2009 Before & After magazine ISSN 1049-0035. All rights reserved

You may pass along a free copy of this article to others by clicking here. You may not alter this article, and you let us know. To link Before & After magazine to your Web site, use this URL: http://www.bamagazine.com. for review; please credit Before & After magazine, and may not charge for it. You may quote brief sections For all other permissions, please contact us.